#### **TV Box Connection Settings**

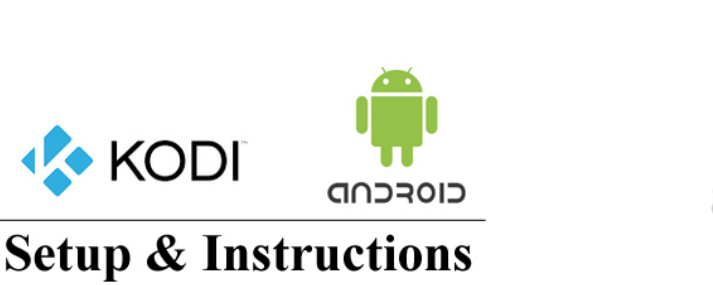

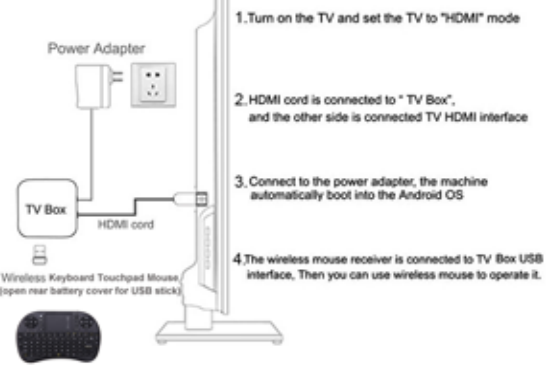

### **Android Media Center Setup** (please Read First)

- 1. Unpack your Android box
- 2. Plug in the supplied HDMI cable to your TV
- 3. Plug in the supplied power cord to the Android box. Hold Power Button for 3 sec. to power on

 $\overline{\phantom{0}}$ 

- 4. If you are supplied with a keyboard mouse (optional) open the back and take out the USB stick & plug it into the USB port on your Android box
- 5. If the keyboard mouse requires charging, plug it into the addition USB port on your Android box. (With supplied cable) Before you can use your Kodi Media center you need to set up your WIFI
- 6. **WIFI Setup**  Click the Settings Icon upper right corner on your MXlll Android Box
- 7. **WIFI Setup -** Click the WIFI box
- 8. **WIFI Setup -**All the WIFI connections in your area will show up
- 9. **WIFI Setup** -Click on your WIFI connection, it will ask you for your password
- 10. **WIFI Setup**  Enter your password & then **push the connect** button at the bottom
- 11. **WIFI Setup**  If you entered the password correctly you should get a connection
- 12. **WIFI Setup** –Push Esc or back button on keyboard to Exit the settings
- 13.**Ethernet Cable** Setup- plug the Ethernet cable directly from router to the Android TV box. Check the box under network settings or it will use WIFI
- 14. On the desk top click on the light blue **KODI** icon
- 15. Wait for it to load and it will automatically down load all the updates (could take a few minutes **Please wait**)

# **Kodi Media Center Maintenance**

1.When you watch a lot of TV shows or movies, Kodi Media center will create a Cache file (this is like a temporary file so the movie can buffer without cutting out)

2. You need to clear the Cache after watching 3 – 4 movies, this will speed up the box and keep movies from cutting out while you are watching.

### **How to clear the Cache**

1.On the Kodi Desktop under **Cleaners** - Click on the **Maintenance Icon** beneath the **Cleaner** Tab

2**.** Click the **Delete Cache Icon** A box will pop up **(done clearing Cache)** your Cache has now been cleared – push the OK button

3. Click the back button or esc button

For all other inquiries go to **http://www.newandroidtvbox.com**

# **If for any reason your box needs to be re programmed there will be a \$25.00 charge**

THIS PAGE IS ONLY TO BE USED FOR TESTING OF KODI, ANDROID MEDIA BOX AND FOR NO OTHER REASEON

*This has no link to Kodi or the brand Kodi What So Ever*